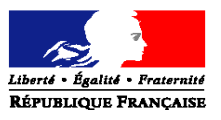

#### **MINISTERE DU TRAVAIL, DE L'EMPLOI ET DE LA SANTE**

## **SECRETARIAT D'ETAT A LA SANTE**

Direction générale de l'offre de soins

Sous-direction du pilotage de la performance des acteurs de l'offre de soins Mission systèmes d'informations des acteurs de l'offre de soins Anne-Alexandra Babu, Chargée de mission Tél. 01 40 56 51 72 [Dgos-msios@sante.gouv.fr](mailto:Dgos-msios@sante.gouv.fr)

Le ministre du travail, de l'emploi et de la santé

à

Mesdames et Messieurs les directeurs des agences régionales de santé (pour mise en œuvre)

Mesdames et Messieurs les directeurs des établissements publics de santé et des établissements de santé privés d'intérêt collectifs (antérieurement sous dotation globale) (pour mise en œuvre)

INSTRUCTION N°DGOS/MSIOS/2011/297 du 22 juillet 2011 relative à la définition et au suivi des ressources et des charges des systèmes d'information hospitaliers

Validée par le CNP le 13 juillet 2011 - Visa CNP 2011-187

Date d'application : immédiate NOR : ETSH1120610J Classement thématique : Etablissements de santé

**Résumé : définition et suivi des ressources et des charges des systèmes d'information hospitaliers (SIH) en termes de périmètre, de liste des comptes concernés et de règles d'affectation**

**Mots-clés** : systèmes d'information, hôpital, comptes, suivi

**Textes de référence** : nomenclature budgétaire et comptable

**Textes abrogés ou modifiés** :

Instruction N°DGOS/MSIOS/2010/184 du 3 juin 2010

Circulaire N°DHOS/E3/2009/60 du 23 février 2009

**Annexes** :

- annexe 1 : liste des comptes SIH actualisée
- annexe 2 : cadre du recueil des informations des ressources et des charges SIH
- annexe 3 : guide d'imputation des charges et ressources SIH
- annexe 4 : notice de saisie des données dans le fichier spécifique sur Cabestan
- annexe 5 : guide de gestion des comptes epmsi et des rôles dans Cabestan pour les établissements
- annexe 6 : guide de gestion des comptes epmsi et des rôles dans Cabestan au niveau régional

## **1. Objectifs**

L'importance accrue des systèmes d'information (SI) dans le fonctionnement hospitalier a conduit à demander aux établissements de santé d'identifier les moyens qu'ils y consacrent.

La circulaire N°DHOS/E3/2008/60 du 23 février 2009 a décrit le périmètre d'un budget des SI hospitaliers (SIH), par une liste limitative de comptes budgétaires et des règles d'imputation. L'instruction N°DGOS/MSIOS/2010/184 du 3 juin 2010 a rappelé les principes et les modalités de mise en œuvre du dispositif de suivi des charges et ressources SIH et précisé les modalités d'imputation.

La définition du cadre des ressources et des charges SIH a ainsi permis aux établissements de disposer d'un référentiel homogène pour :

suivre l'évolution des dépenses, tant en investissement qu'en exploitation, et des recettes liées aux SIH ;

alimenter un système de connaissance national, en utilisant le dispositif existant Cabestan, et en évitant de répondre à des enquêtes spécifiques ;

accéder à un outil de comparaison d'une année sur l'autre et d'un établissement à l'autre.

L'analyse des résultats des données des années 2007, 2008 et 2009 fournit une première approche des moyens consacrés par les établissements à leur SI. Il convient toutefois de poursuivre ce suivi, afin de :

mesurer dans le temps la mobilisation effective des ressources de notre système hospitalier sur une fonction critique pour sa modernisation ;

faciliter, à terme, l'analyse de l'impact sur l'exploitation des investissements en  $\bullet$ SI ;

fournir des éléments d'évaluation susceptibles d'orienter les politiques publiques en matière de SIH.

L'objet de cette instruction est d'actualiser la liste des comptes budgétaires à compléter par les établissements en prenant en compte les modifications apportées en 2010.

## **2. Principes**

## **a. Une définition construite sur une double approche**

Le cadre des ressources et des charges SIH comporte deux composantes :

La première relève de la comptabilité générale et consiste en une application de la M 21.

La connaissance de certaines charges oblige à recourir à la comptabilité analytique, soit par la détermination d'une clé de répartition, propre à l'établissement, soit par la création de sous comptes ordonnateur, d'une gestion plus lourde en termes de mandatement. Il est également possible de se fonder sur les sections d'analyse de la comptabilité analytique hospitalière. (Colonne « sources d'informations »).

Sont identifiées les charges et les recettes liées à la fonction SIH, en exploitation et en investissement. Elles sont rapportées aux charges et aux recettes, d'exploitation et d'investissement, de l'établissement, entendu comme entité juridique.

## **b. Une saisie sur un fichier spécifique SIH sur Cabestan**

Les établissements publics de santé et les établissements privés d'intérêt collectif (antérieurement sous dotation globale) renseignent le fichier spécifique sur Cabestan dont le cadre est fourni en **annexe 2**. Ce fichier est accessible à l'adresse suivante :

[http://cabestan.atih.sante.fr,](http://cabestan.atih.sante.fr/) à laquelle les établissements accèdent via leur identifiant EPMSI. La bascule sur ANCRE s'effectuera ultérieurement, en fonction de la maturité du procédé et de l'automatisation des requêtes.

Le cadre des ressources et des charges SIH correspond à une liste limitative de comptes budgétaires qui peuvent être complétés soit par simple lecture du montant de certains comptes, soit par un retraitement analytique. Ce cadre ne peut être modifié par l'établissement (ajout ou suppression de lignes) lors de la saisie.

Un guide d'imputation (annexe 3) précise les règles d'imputation, fournit des exemples, et répond à différentes questions pratiques auxquelles les établissements sont susceptibles d'être confrontés. Il indique également les sources d'information.

L'application de ces règles peut conduire à modifier ou adapter les modalités d'imputation des charges et produits anciennement en vigueur dans un établissement.

Le cadre qui doit être complété en 2011 pour les données 2010 comporte de nouveaux comptes par rapport au cadre de l'année précédente:

- 1675 (Dettes- partenariats public-privé)
- 235 (Part investissement partenariats public-privé)
- 2351 (Part investissement contrats de partenariats)
- 6123 (Part fonctionnement Partenariats public-privé)
- 61231 (Part fonctionnement Contrats de partenariat)
- 651 (Redevances pour concessions, brevets, licences, marques, procédés, droits et valeurs similaires)
- 652 (Contribution aux CHT)

Ces nouveaux comptes sont présentés dans la circulaire interministérielle N°DGOS/PF1/DGFiP/CL1B/2011/170 du 11 mai 2011 relative aux évolutions d'ordre budgétaire et comptable à compter de l'exercice 2011 pour les établissements de santé antérieurement financés par dotation globale.

J'attire votre attention sur l'importance du respect de ces règles afin d'homogénéiser les pratiques, ce qui fiabilisera les comparaisons. De même, vous veillerez à vérifier la cohérence interne des données transmises.

## **c. Un niveau de suivi fondé sur les données des comptes financiers**

Si le suivi des charges et recettes SIH est intégré dans la logique de l'EPRD, il n'est effectué qu'en termes de réalisations et fondé sur les données des comptes financiers.

## **d. Un outil d'analyse et de restitution auprès des établissements**

Les données relatives au suivi des charges et recettes SIH, collectées au titre des exercices 2007, 2008 et 2009, sont accessibles aux établissements de santé par l'intermédiaire du site [https://o6.sante.gouv.fr](https://o6.sante.gouv.fr/) .

Ce site permet également de consulter des statistiques ou moyennes régionales ou nationales, et de situer l'établissement dans des moyennes.

L'accès à ce service peut être obtenu en contactant le gestionnaire des comptes oSIS de votre établissement. En l'absence de gestionnaire, l'accès à ce service s'obtient en transmettant une demande à l'adresse mél [o6@sante.gouv.fr,](mailto:o6@sante.gouv.fr) en vue de la création d'un compte d'accès. Cette demande mentionnera le nom et le prénom de la personne titulaire du compte à créer, sa fonction, son adresse e-mail, l'établissement auquel il appartient et le n° FINESS juridique de l'établissement.

## **3. Mise en œuvre et suivi**

Les établissements complèteront le fichier « recueil des informations SIH » relatif aux résultats de l'année n-1 **avant le 30 septembre de l'année n, sur la base des données du compte financier**.

**Les résultats de l'année 2010 devront par conséquent être communiqués avant le 30 septembre 2011.**

Chaque établissement est invité, lors du recueil des données de l'année n, à s'assurer de leur cohérence, notamment en s'appuyant sur les résultats des exercices antérieurs et sur les éléments de comparaison disponibles.

Une liste de réponses aux questions fréquemment posées (FAQ) sera disponible sur le site du ministère de la santé, accessible via le lien [http://www.sante.gouv.fr/les-systemes-d-information](http://www.sante.gouv.fr/les-systemes-d-information-des-offreurs-de-soins)[des-offreurs-de-soins](http://www.sante.gouv.fr/les-systemes-d-information-des-offreurs-de-soins)

Je vous demande donc de veiller à la mise en œuvre de cette démarche, tant par l'intégration des nouveaux comptes que par un suivi régulier et une analyse de l'évolution des données.

Je vous saurais gré de bien vouloir me signaler sous le présent timbre, toute difficulté rencontrée dans l'application de ces mesures.

> La directrice générale de l'offre de soins sig<sup>ne</sup> Annie Podeur

**Charges d'exploitation (CRPP et CRPA)**

**numéro de** 

Consommables 60265 achats stockes : fournitures de bureau et (stockés) informatique

**Nature des charges**

**compte Intitulé du compte Règles d'imputation Décomposition par nature Exemples sources d'informations**

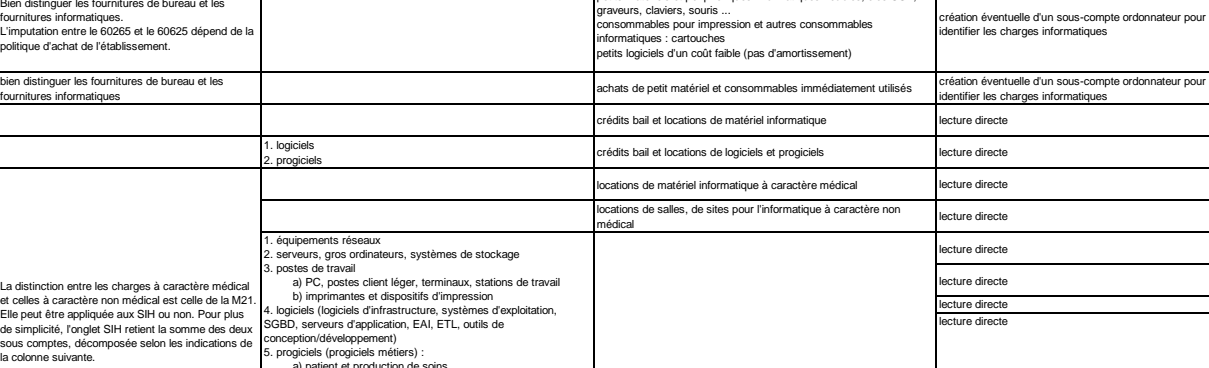

petits matériels et périphériques informatiques : câbles, clés USB,

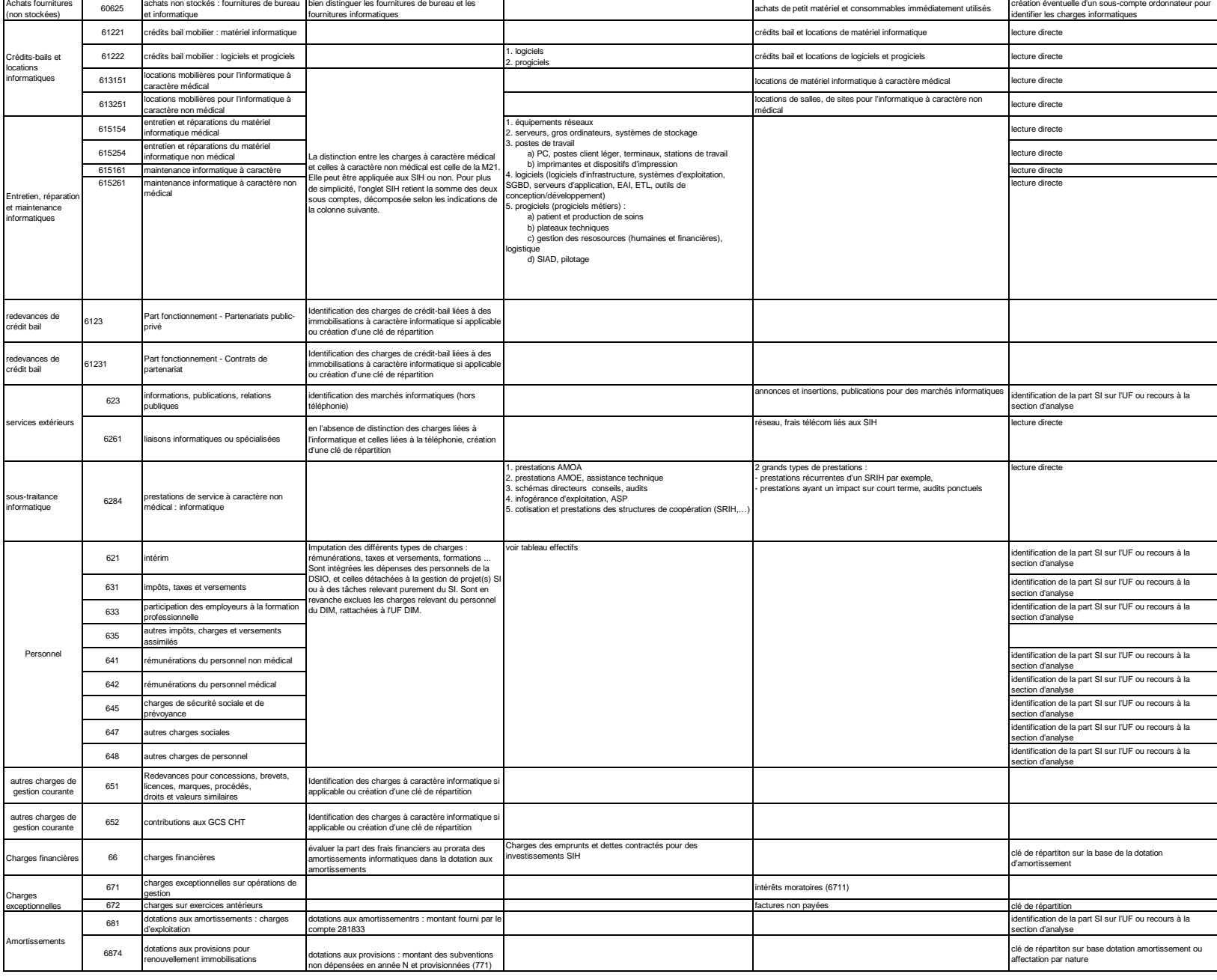

## DGOS/SDPF/MSIOS Annexe 1 - 2

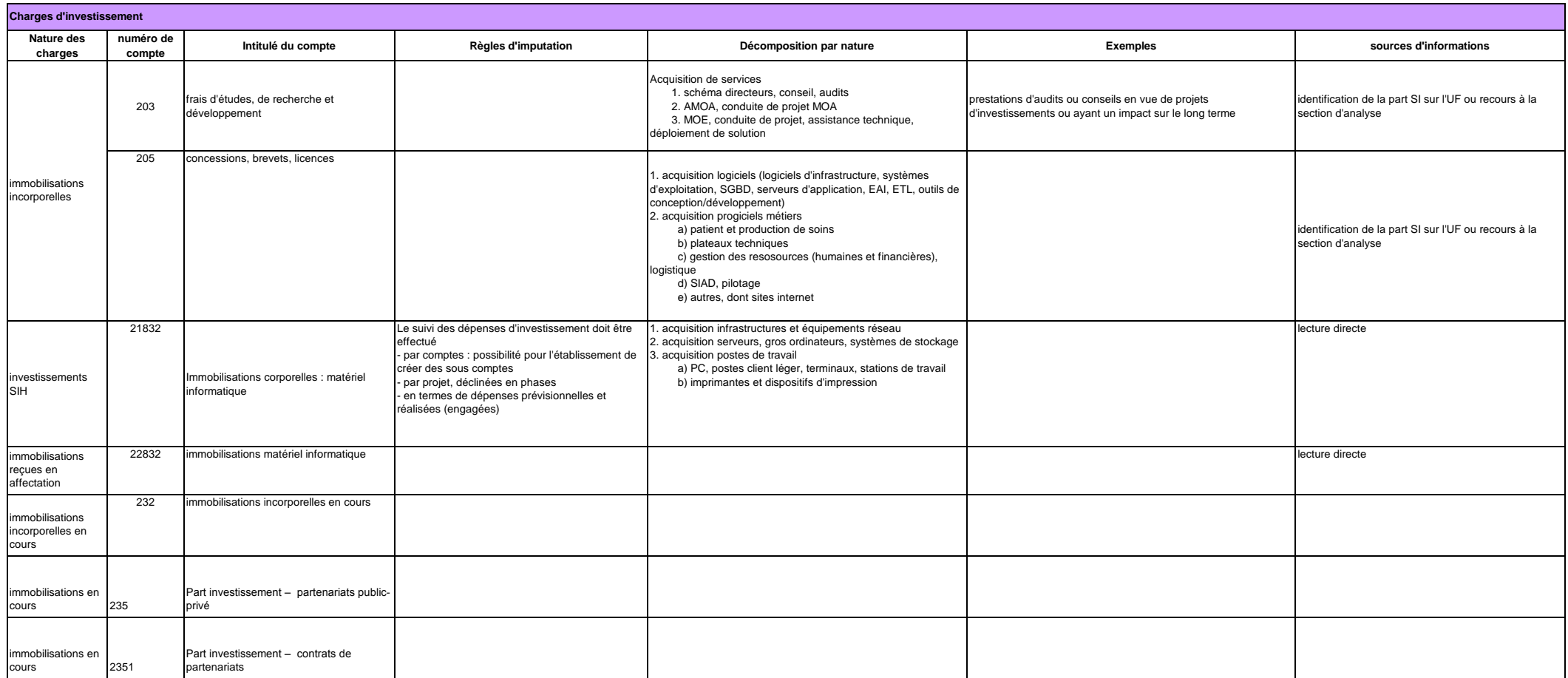

## DGOS/SDPF/MSIOS Annexe 1 - 3

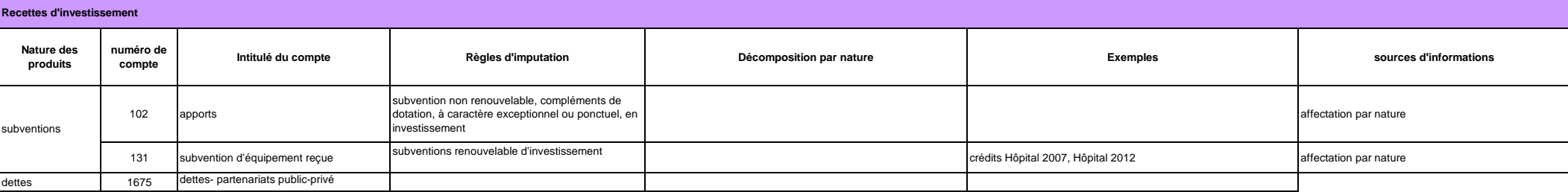

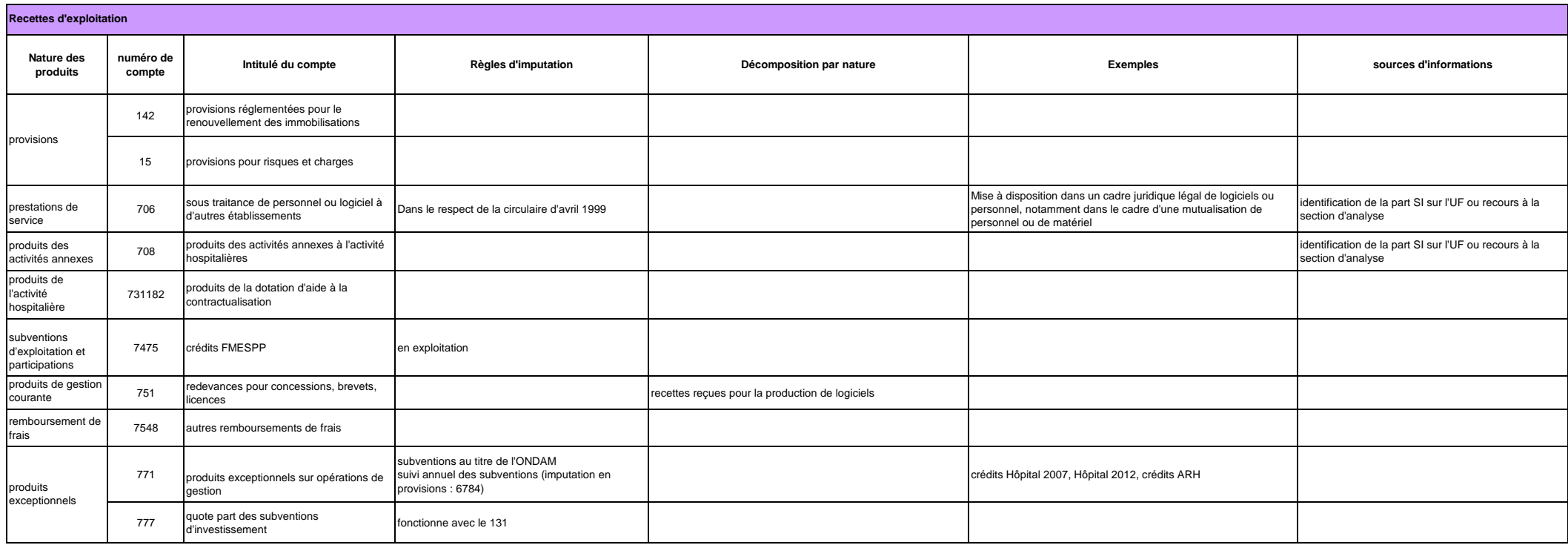

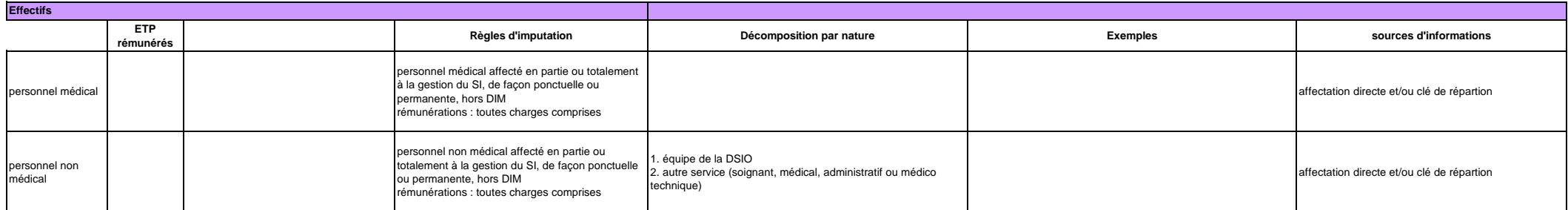

# DGOS/SDPF/MSIOS **RESSOURCES ET CHARGES SIH** Annexe 2-1

**Charges SIH - Montant exploitation (CRPP et CRPA)**

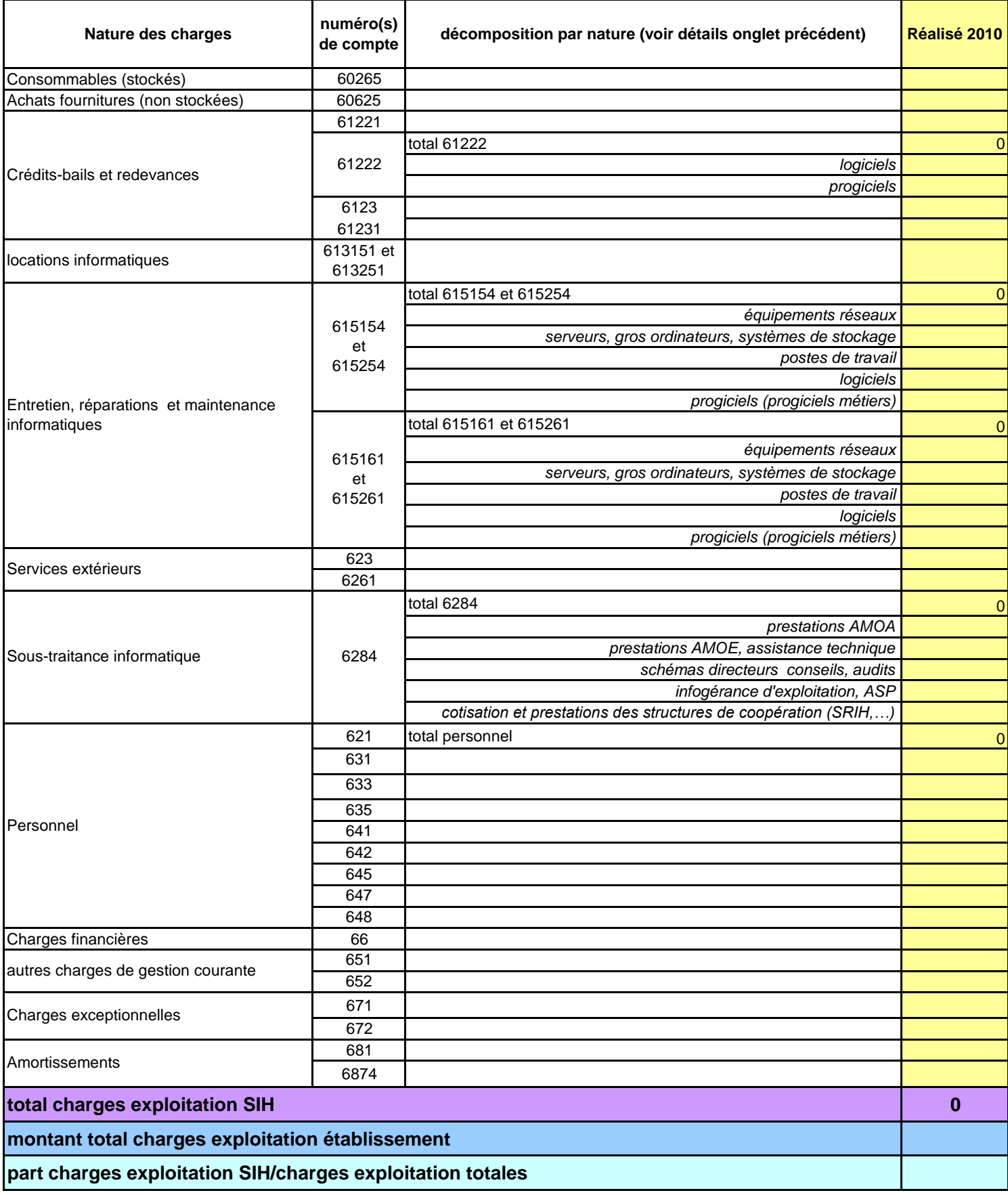

# DGOS/SDPF/MSIOS **RESSOURCES ET CHARGES SIH** Annexe 2 - 2

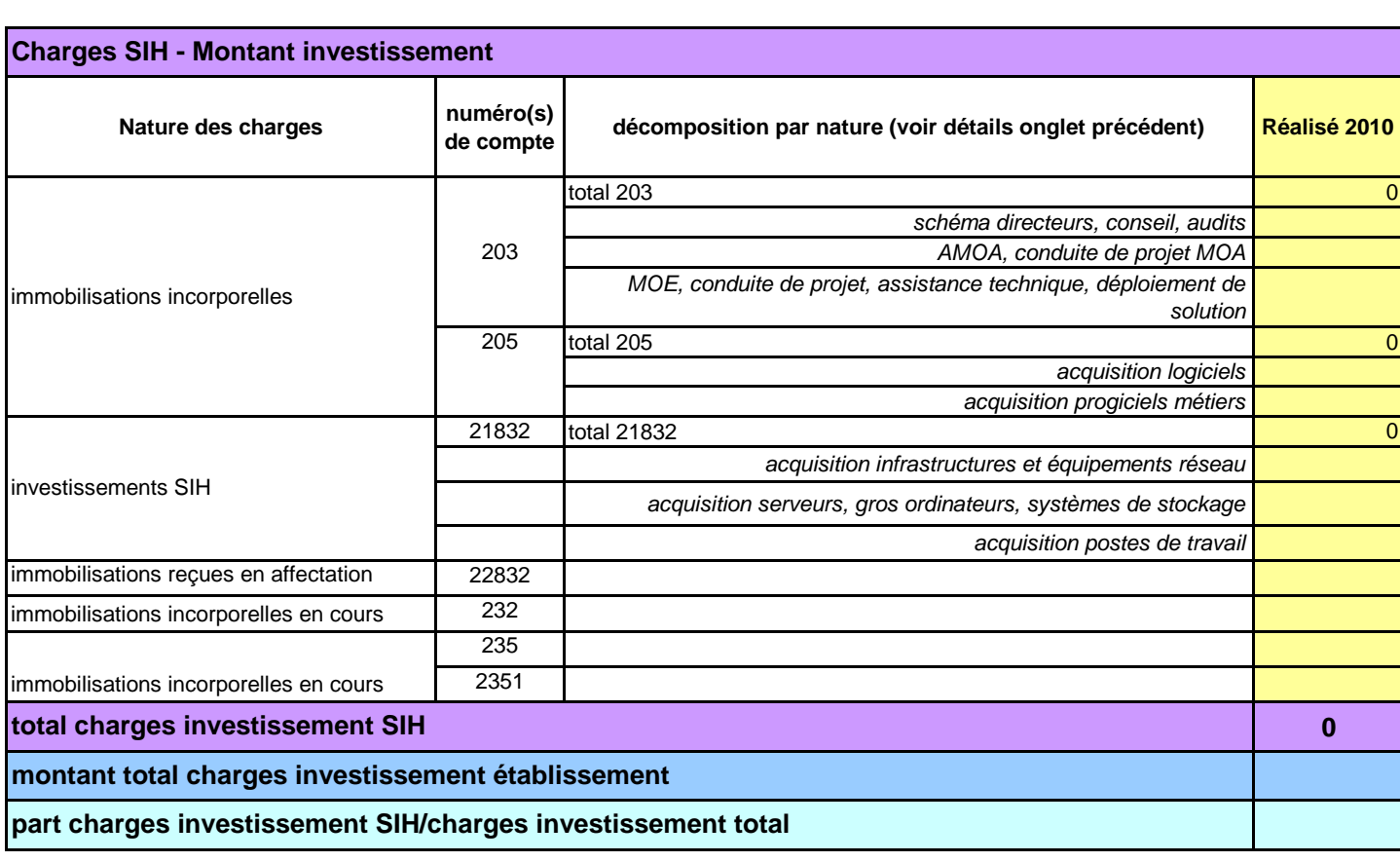

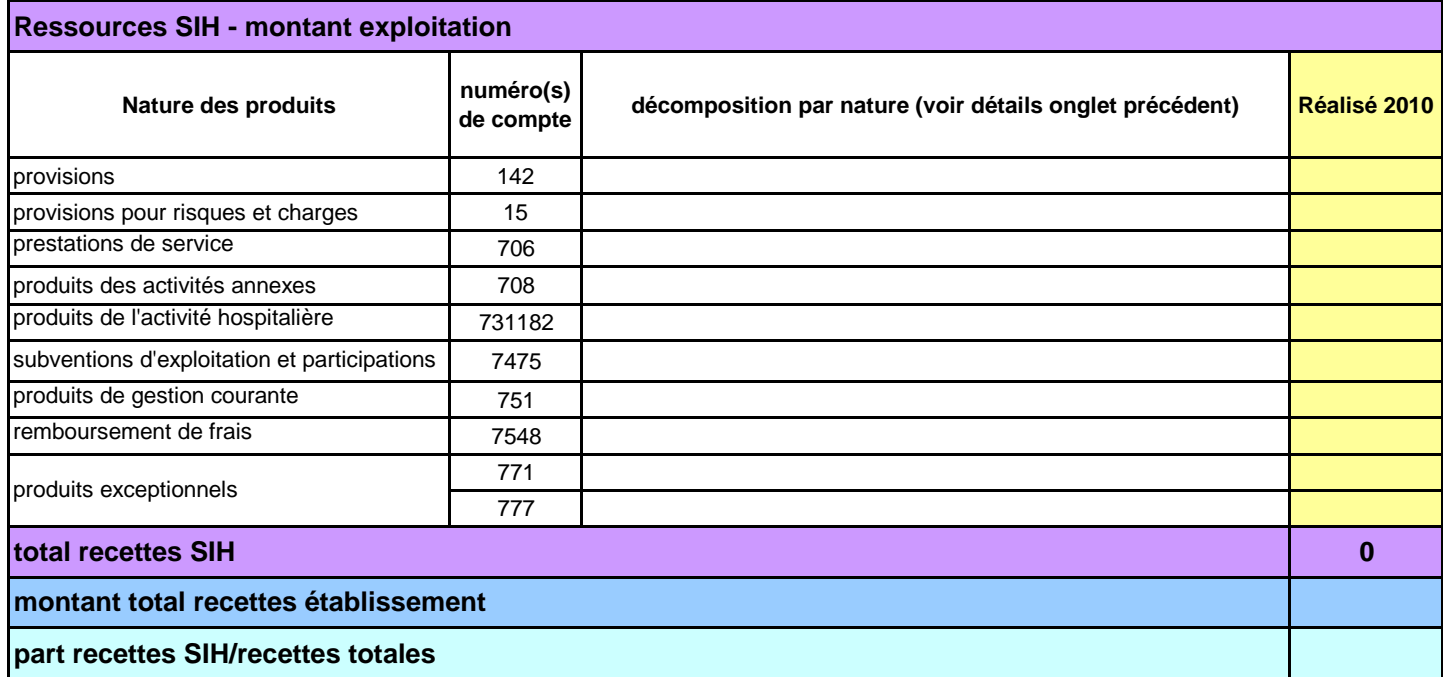

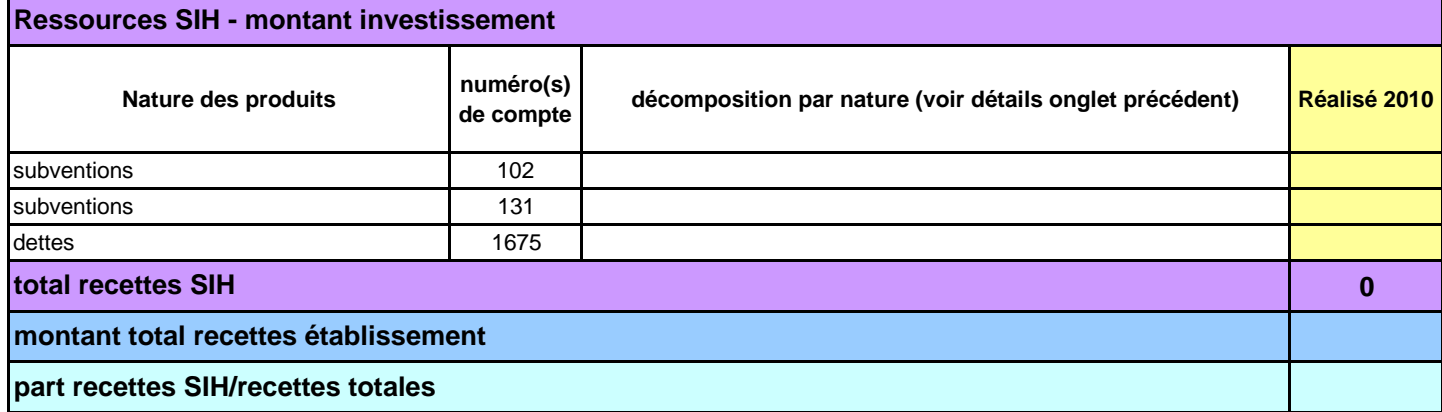

## DGOS/SDPF/MSIOS **RESSOURCES ET CHARGES SIH** Annexe 2-3

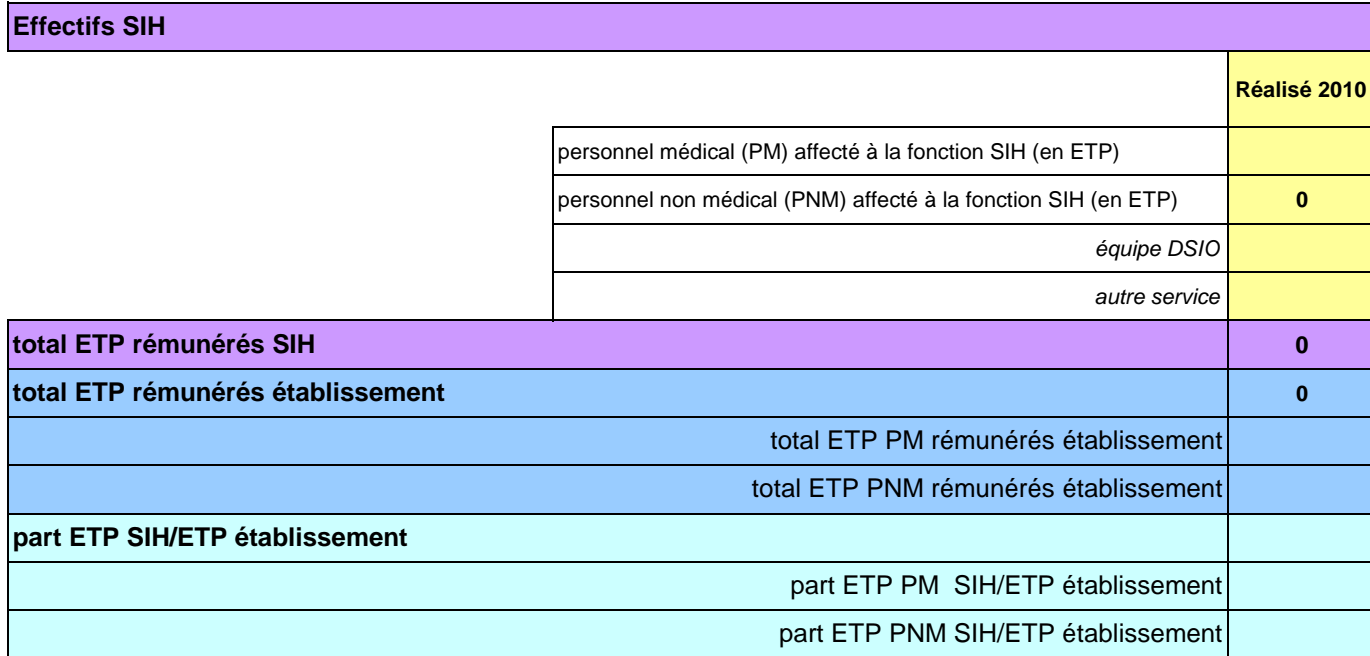

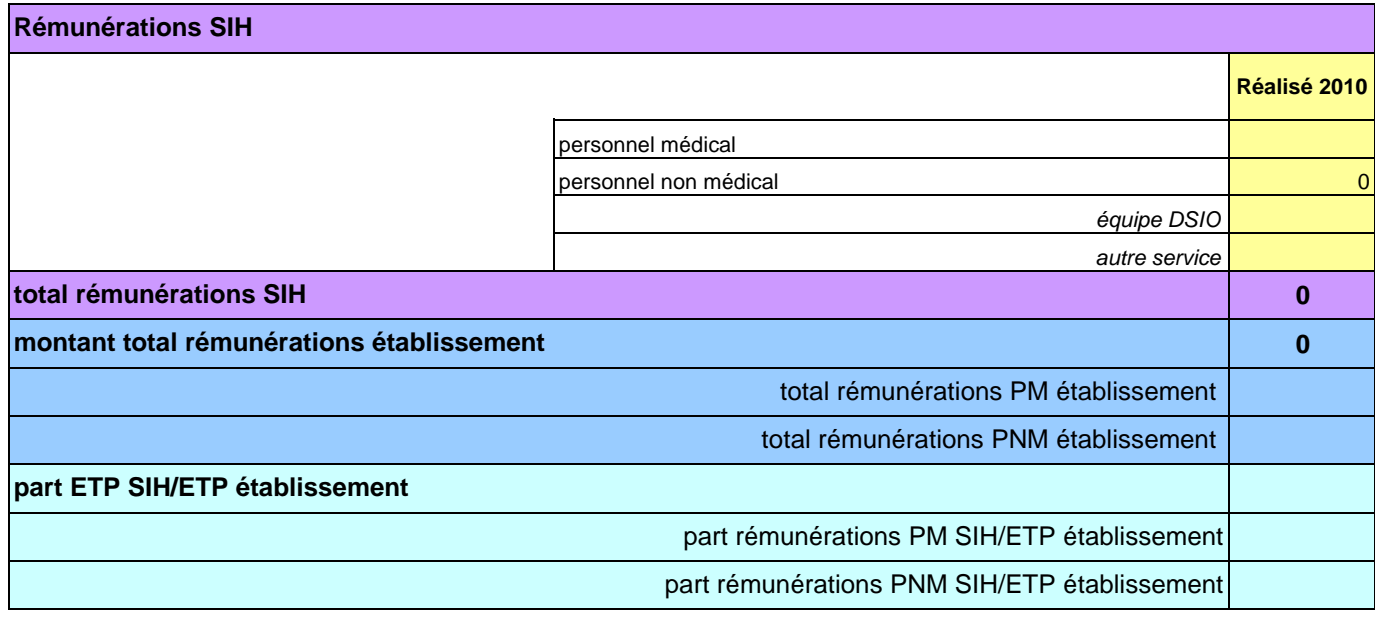

### Contrôles de vraissemblance

- 1 Le ration charges d'exploitation SIH/charges d'exploitation totales se situe en général entre 1 % et 3 %, voire 5 %. Une valeur supérieure à 10 % serait vraissemblablement anormale et demanderait à être vérifiée
- 2 Le ration charges d'investissement SIH/charges d'investissement totales se situe en général entre 3 % et 7 %,
- 3 Le ration nombre d'ETP de la fonction SIH / nb total d'ETP de l'établissement est en général de l'ordre de 0,5 % à 2 %.
- 4 la rémunération moyenne (toutes charges comprises) d'un ETP SIH se situe entre 30 000 € et 70 000 € Le ration rémunaration personnel SIH / rémunération personnels établissement est de l'ordre de 0,5 % à 2 %

#### **GUIDE D'IMPUTATION QUESTIONS/REPONSES**

## **I - Rappels généraux sur le suivi des charges et ressources SIH**

#### *A – Cadre réglementaire*

Le suivi des charges et des ressources relatives aux systèmes d'information s'effectue dans le cadre réglementaire classique des comptes hospitaliers. Toute imputation doit donc s'inscrire dans le respect

- de la M21
- $\bullet$ du guide de la comptabilité analytique

### *B – Organisation du suivi*

#### **1. Circuit global**

L'établissement complète dans Cabestan [\(http://cabestan.atih.sante.fr\)](http://cabestan.atih.sante.fr/), en se connectant à l'aide de son identifiant PMSI, les données relatives aux charges et ressources SIH de l'année n-1 avant le 30 septembre de l'année n.

Les ARS effectuent des opérations de contrôle et de validation de ces données, qui sont ensuite retraitées par l'ATIH, puis analysées à la DGOS.

### **2. En établissement**

La qualité et l'exhaustivité des données sont d'autant meilleures que

- le fichier commun de structure de l'établissement est adapté aux décompositions par comptes et sous comptes
- les directions fonctionnelles concernées (DAF, DSIO, contrôle de gestion) travaillent en commun pour définir les règles d'affectation des charges spécifiques à la fonction SI : ces charges pouvant être agrégées à d'autres charges dans certains comptes (il convient alors de les extraire soit en les distinguant dans un sous-compte ordonnateur, soit en recourant à une clé de répartition pertinente) ou au contraire associées à d'autres comptes pour produire le résultant attendu.

#### **3. En ARS**

L'ARS a un rôle de validation des données transmises par les établissements de santé via le dispositif Cabestan. Cette phase de validation est importante, et elle conditionne l'envoi effectif des données à l'ATIH et à la DGOS. L'attention de l'ARS porte essentiellement sur la fiabilité et la vraisemblance des données transmises par les établissements. Par ailleurs, cette opération vise à alimenter le dialogue de gestion entre l'ARS et l'établissement.

#### **4. Au niveau national**

L'ATIH consolide des données produites par l'ensemble des établissements via le dispositif Cabestan, et opère quelques traitements statistiques globaux de répartition par nature de charges ou de recettes de la fonction SI, par classe d'ES, par région, … et met ces données à la disposition de la DGOS.

Vous devez donc transmettre ces tableaux via le service proposé par l'ATIH, et non par messagerie adressée à la DGOS.

La DGOS (Mission système d'information des acteurs de l'offre de soins et Unité des systèmes d'information décisionnels) affine l'analyse de ces éléments, opère les productions et les synthèses nécessaires, et restitue ces éléments dans le système d'information Observatoire des systèmes d'information de santé (o6) auquel ont accès les établissements de santé, les ARS, ainsi que quelques opérateurs nationaux (ANAP, ASIP Santé).

Les analyses et les synthèses peuvent faire l'objet de publications. Elles fournissent les éléments tendanciels utiles à la définition des politiques publiques relatives au développement des systèmes d'information de santé.

## **II - Guide d'imputation et recommandations**

## **Nature des activités et périmètre**

## **Points généraux**

#### **Périmètre du SIH**

Ce suivi concerne l'ensemble des fonctions du SIH, médical comme médico-technique, administratif et logistique, pour tout l'établissement.

#### **Téléphonique et câblage**

Les charges ou les recettes relatives à la téléphonie ne sont pas intégrées dans ce dispositif de suivi. C'est pourquoi, pour certains établissements, il pourra être nécessaire de créer une clé de répartition pour distinguer les charges relevant de la téléphonie de celles relevant de l'informatique, ou de les distinguer préalablement pour des sous-comptes ordonnateurs distincts.

Les travaux et investissements nécessaires au câblage sont dans le périmètre, s'ils concernent exclusivement le câblage nécessaire au réseau informatique, ou si le câblage est commun à plusieurs réseaux (informatique et télécom par exemple). Ces charges peuvent être déterminées par le compte 213 par certains établissements, ou sur une autre fonction, par d'autres.

#### **Dépenses informatique et biomédicales**

D'une manière générale, il faut considérer que tout équipement ou fourniture informatique (matériel ou progiciel) sont à inclure dans le périmètre des charges SIH, ils concernent des activités médicales, les plateaux techniques ou les activités support. La composante « informatique » d'un équipement biomédical également, pour autant qu'il est possible d'isoler cette charge, doit aussi être incluse.

Ceci s'applique donc en particulier aux systèmes informatisés de gestion de laboratoires, aux plateaux techniques informatisés d'imagerie (RIS/PACS), aux composants informatiques (ordinateurs, logiciels) destinés au fonctionnement d'un appareil biomédical.

#### **Logiciels et progiciels**

Les **progiciels** correspondent aux applicatifs qui répondent à un besoin métier spécifique, ciblé.

Exemple : progiciel de la paie, de la gestion administrative des patients, mais aussi système de gestion de laboratoire, serveur de résultats d'examens, résultats de laboratoire ...

Les **logiciels** correspondent en revanche à une suite de logiciels, standardisés et génériques, prévus pour répondre à des besoins ordinaires et génériques.

Exemple : systèmes d'exploitation (Windows, …), logiciels bureautique, messagerie, système de gestion de base de données, etc.

Cette distinction peut être faite soit en usant de sous-comptes ordonnateurs, soit en procédant de façon analytique ou par un suivi fin (en relation avec la direction des systèmes d'information) ou en utilisant une clé de répartition.

Les interfaces ou logiciels d'EAI peuvent être enregistrés sur le poste « logiciels ».

#### **Les personnels et les effectifs**

Le montant des rémunérations correspond à la totalité des dépenses des comptes 641 et 642 de l'établissement entendu comme entité juridique, y compris avec ses CRPA.

Il convient d'extraire de ces comptes les montants relatifs aux PNM et aux PM affectés à la fonction SI : personnels de la direction informatique et personnels affectés durablement à des fonctions SI (maîtrise d'ouvrage de projets, référents SI) mais sans y inclure les personnels médicaux ou non médicaux affectés au DIM.

Enfin, il ne faut bien évidemment pas intégrer les effectifs des personnels utilisateurs du SIH (qu'ils soient médicaux ou non médicaux) et qui « bénéficient » de la fonction SI, mais uniquement ceux qui participent à la mise en œuvre du SIH et en assurent le fonctionnement.

Sur les charges de personnels par comptes (621, [631, 633], …) il s'agit d'indiquer les montants de ces charges qui correspondent aux personnels impliqués dans la fonction SI (direction informatique, personnels affectés aux projets informatiques, hors DIM).

Sur le tableau 'rémunérations SIH (PM et PNM)' doit figurer le montant « toutes charges comprises » des rémunérations des personnels impliqués dans la fonction SI.

#### **Budgets annexes**

Lorsque l'établissement de santé dispose de budgets annexes (pour un établissement de soins pour personnes âgées par exemple), il faut intégrer les charges ou ressources SIH qui figurent dans le budget du CRPA.

Il convient donc d'ajouter les charges ou ressources issues des budgets annexes en ne prenant en compte que les produits ou charges liées au système d'information, dès lors qu'elles représentent un montant substantiel. Cela concerne aussi bien les charges d'exploitation, les produits d'exploitation ou les dotations aux amortissements.

#### **Divers**

Le tableau fourni est un cadre, national, donc identique pour tous les établissements. Afin de pouvoir agréger les données et les comparer, **il est figé. Il n'est donc pas possible d'ajouter des lignes supplémentaires.**

## **Charges d'exploitation**

#### **Prestations réalisées par une structure de coopération**

Les charges imputées au compte 6284 relatives à des prestations réalisées par une structure régionale de coopération devront, autant que possible, être subdivisées par nature, et rapportées dans le tableau de suivi, conformément aux indications de l'annexe 1. (' 6284 prestations de service à caractère non-médical : informatique', rubrique 'cotisations et prestations des structures de coopération de type SRIH' ).

Ceci concerne les GCS, syndicats inter-hospitaliers, GIP, etc. qui assurent des prestations informatiques pour le compte de l'établissement

#### **Prestations sous-traitées**

Si les charges de prestations informatiques sont imputées par habitude au compte 658.8 (autres charges de gestion courante) il faudra, pour cette année, identifier le montant de ces charges et le reporter sur le tableau de l'enquête sur la ligne du comte 6284. A compter du prochain exercice, pour la pérennité de l'enquête, il conviendra de les imputer directement sur le compte 6284.

Pour les ES qui ont entièrement externalisé leur fonction SI, le montant des personnels rémunérés de la fonction SI sera complété à "0", et les charges imputées sur le compte 6284.

#### **Consommables informatiques**

Les coûts demandés du types : « Achats stockés fournitures de bureau et informatique » doivent correspondre **aux dépenses effectuées par la totalité de l'établissement** (éventuellement budgets annexes s'ils existent), sur une année complète, **qui concernent les SI**. En général, il s'agit des charges supportées par la direction informatique, mais il est possible que certains établissements imputent des dépenses informatiques sur d'autres unités fonctionnelles. Il faut alors en faire la somme. Idem pour les acquisitions de logiciels, etc.

Lorsque certains consommables informatiques (cartouches imprimantes laser par exemple) sont pris en compte dans un contrat de maintenance (maintenance du parc d'imprimantes et de photocopieuses), ils seront comptabilisés au compte 615268 et non pas dans le compte 60625.

#### **Cartes CPS**

Les **cartes CPS** s'imputent sur le 60625 (voire 60225 en fonction de l'organisation de l'établissement quant à sa procédure d'achat et de stockage).

### **Investissement et amortissement**

#### **Périmètre de l'investissement**

Le montant des charges d'investissements qu'il convient de reporter dans l'enquête ne concerne que les comptes de classe 2. Il n'inclut pas les remboursements d'emprunts ni les diverses opérations sur la dette.

L'indication du montant total des investissements établissement vise à identifier la part dédiée aux investissements SIH dans tous les investissements de l'établissement. Il faut par conséquent considérer les comptes de classe 2, soit 20 (203 et 205), 21 et 23.

Remarque : l'emploi du compte 23 (immobilisations en cours) en matière d'investissement SIH est peu usité.

Si les charges d'investissement concernent des programmes informatiques prévus sur plusieurs années, il faudra identifier le montant annuel de ces investissements, et l'inscrire sur les comptes 203, 205, 21832 ou 22832 en fonction de leur nature.

## **Pratiques comptables**

#### **Ressources**

Le tableau des ressources SIH comporte des comptes du bilan (102, 131,…) et des comptes du compte de résultat (706, 708,…).

Vous devez rapporter les ressources SIH aux **comptes de résultat de classe 7.**

## **Charges**

#### **Dépenses engagées / liquidées. Dépenses engagées non mandatées**

Pour l'exploitation, il faut considérer les dépenses liquidées (ie jusqu'au paiement de la facture et décaissement).

Pour l'investissement, on considèrera les montants engagés.

Les dépenses engagées mais non mandatées de l'année N, payées en N+1 doivent être imputées sur les comptes de l'année N+1, selon la déclinaison des comptes retenue par l'établissement (fichier commun de structure et décomposition par comptes et sous comptes notamment). Ceci vaut pour les charges d'exploitation comme pour l'investissement.

## **Investissement et Amortissement**

#### **Amortissements**

Les investissements comptabilisés sur le compte "23 - Immobilisations en cours" au moment de l'achat, seront amortis sur les comptes 2805 ou 281832 dès leur intégration sur les comptes 205 ou 21832.

Par ailleurs, peuvent également être imputés les amortissements d'autres comptes d'investissements tels que 205 ou 23, dès lors qu'ils concernent des dépenses SIH.

#### **Notice de saisie des données dans le fichier spécifique sur Cabestan**

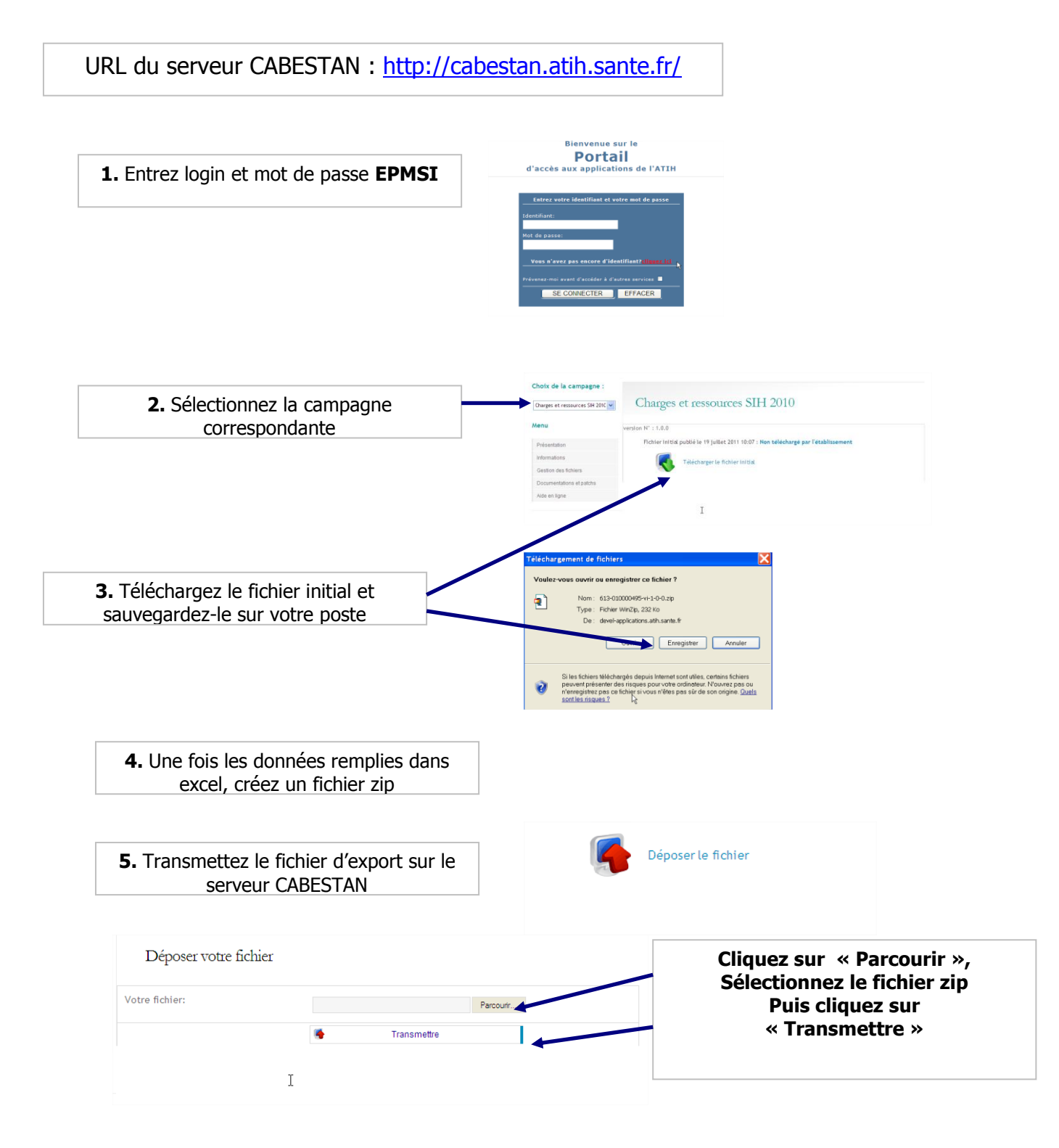

Attention ! Si votre contrôleur a téléchargé le fichier que vous avez transmis, vous n'aurez plus la possibilité de transmettre de fichier. Si vous avez besoin de remplacer le fichier que vous avez déjà transmis par un nouveau fichier, contactez votre contrôleur pour qu'il dévalide le fichier afin que vous puissiez de nouveau transmettre le fichier.

## **GESTION DES COMPTES POUR LES ETABLISSEMENTS**

Pour pouvoir accéder à la plateforme CABESTAN [\(http://cabestan.atih.sante.fr\)](http://cabestan.atih.sante.fr/), tout utilisateur doit avoir un compte EPMSI et un rôle CABESTAN. Les comptes CABESTAN et l'attribution des rôles de « Gestionnaire de Fichiers » ou de « Lecteur » sont gérés via **EPMSI [\(https://www.epmsi.atih.sante.fr\)](http://www.epmsi.atih.sante.fr/).** 

Deux cas de figure se présentent :

- La personne qui veut se connecter à la plateforme CABESTAN a déjà un compte EPMSI : l'Administrateur Principal EPMSI de l'Etablissement (souvent le DIM) doit attribuer à cette personne le rôle de « Gestionnaire de Fichiers CABESTAN» ou de « Lecteur CABESTAN » dans EPMSI
- La personne qui veut se connecter à la plateforme CABESTAN n'a pas encore de compte EPMSI : l'Administrateur Principal EPMSI de l'Etablissement (souvent le DIM) doit lui créer un compte EPMSI et lui attribuer le rôle « Gestionnaire de Fichiers CABESTAN » ou de « Lecteur CABESTAN» dans EPMSI

## **1. La personne a déjà un compte EPMSI**

**Pour que cette personne puisse accéder à la plateforme CABESTAN, il faut que l'Administrateur Principal d'Etablissement lui attribue le rôle de « Gestionnaire CABESTAN » ou de « Lecteur CABESTAN ».**

Seul l'administrateur Principal d'Etablissement (APE) sur EPMSI peut le faire.

Pour cela l'APE doit se connecter à **[https://www.epmsi.atih.sante.fr](http://www.epmsi.atih.sante.fr/) (EPMSI) puis** :

- Aller dans le menu  $[Accuel > Adminisation > Gestion des]$ utilisateurs]
- Dans le domaine dans lequel l'utilisateur a déjà des droits, à droite du nom de l'utilisateur, cliquer sur le lien [Voir, modifier, supprimer …]
- aller à la fin de la page de l'écran suivant pour cliquer sur le lien [Gestion des rôles de ce compte d'utilisateur]
- cliquer sur [Ajouter le rôle Gestionnaire de fichiers CABESTAN] ou sur [Ajouter le rôle Lecteur CABESTAN]

## **2. La personne n'a pas de compte EPMSI**

**Pour que cette personne puisse accéder à la plateforme CABESTAN, il faut que l'Administrateur Principal d'Etablissement lui crée un compte EPMSI et attribue le rôle de « gestionnaire de fichiers CABESTAN » ou de « Lecteur CABESTAN ».**

Seul l'administrateur Principal d'Etablissement (APE) sur EPMSI peut le faire.

Pour cela l'APE doit se connecter à **[https://www.epmsi.atih.sante.fr](http://www.epmsi.atih.sante.fr/) (EPMSI) puis** :

- Aller dans le menu  $[Accuel > Adminisation > Gestion$  des utilisateurs]
- Aller en base de la page dans le domaine CABESTAN
- En dessous du rôle que vous voulez attribuer à cette personne « Gestionnaire de fichiers CABESTAN » ou « Lecteur CABESTAN », cliquer sur Nouveau
- Saisir les informations pour ce nouvel utilisateur. Une fois les informations saisies, cliquer sur Valider.
- Sur l'écran suivant, cliquer sur Enregistrer.

Les personnes peuvent maintenant se connecter à la plateforme CABESTAN avec les identifiants EPMSI.

## **GESTION DES COMPTES AU NIVEAU REGIONAL**

Pour pouvoir accéder à la plateforme CABESTAN [\(http://cabestan.atih.sante.fr\)](https://pdses.atih.sante.fr/), tout utilisateur doit avoir un compte EPMSI. Les comptes sont gérés via **EPMSI [\(https://www.epmsi.atih.sante.fr\)](http://www.epmsi.atih.sante.fr/).** 

L'administrateur régional EPMSI doit :

- créer les comptes «contrôleur » ou « lecteur » CABESTAN.
- attribuer des établissements aux contrôleurs et lecteurs.

### **1. Création des comptes EPMSI pour la plateforme CABESTAN**

## **a. Gestion des contrôleurs ou des lecteurs régionaux dans le domaine CABESTAN**

L'administrateur régional EPMSI doit créer des utilisateurs et leur attribuer les rôles «contrôleur » ou « lecteur » dans le domaine CABESTAN.

Deux cas peuvent se présenter :

- L'utilisateur a déjà un identifiant EPMSI dans la région : L'administrateur régional EPMSI doit lui attribuer un nouveau rôle « Contrôleur CABESTAN » ou « Lecteur CABESTAN » :
	- Aller dans le menu [Accueil > Administration > Gestion des utilisateurs]
	- puis dans le domaine dans lequel l'utilisateur a déjà des droits, choix de l'utilisateur en cliquant sur le lien [Voir, modifier, supprimer …]
	- aller à la fin de la page de l'écran suivant et cliquer sur le lien [Gestion des rôles de ce compte d'utilisateur]
	- puis en bas de la page suivante cliquer sur [Ajouter le rôle Contrôleur CABESTAN] ou sur [Ajouter le rôle lecteur CABESTAN]
- L'utilisateur n'a pas de compte EPMSI dans la région :

L'administrateur régional EPMSI doit créer un compte EPMSI pour cet utilisateur et lui attribuer le rôle « Lecteur CABESTAN » ou « Contrôleur CABESTAN » :

> Aller dans le menu  $[Accuel > Administration > Gestion des]$ utilisateurs]

- puis aller à la fin de la page de l'écran suivant dans la section CABESTAN correspondant au rôle à attribuer à cet utilisateur et cliquer sur le lien [Nouveau …]
- Saisir les informations pour ce nouvel utilisateur. Cocher « DG » ,«OQN » et « MCO ». Une fois les informations saisies, cliquer sur Valider.
- Sur l'écran suivant, cliquer sur Enregistrer.

## **b. Suppression des rôles dans le domaine CABESTAN**

La suppression d'un rôle à un utilisateur se fait de la même manière que l'attribution des rôles :

- Aller dans le menu  $[Accueil > Administration > Gestion des]$ utilisateurs]
- puis dans le domaine CABESTAN dans lequel l'utilisateur a déjà des droits, choix de l'utilisateur en cliquant sur le lien [Voir, modifier, supprimer …]
- aller à la fin de la page de l'écran suivant et cliquer sur le lien [Gestion des rôles de ce compte d'utilisateur]
- Cliquer sur les liens correspondants [Retirer le rôle Contrôleur CABESTAN] ou [Retirer le rôle Lecteur CABESTAN]

## **2. Affectation des établissements aux lecteurs et contrôleurs régionaux**

Une fois les contrôleurs et lecteurs régionaux créés dans le domaine CABESTAN, l'administrateur régional CABESTAN peut leur affecter des établissements :

- $\blacksquare$  Aller dans le menu [Accueil > Administration > Gestion des [Etablissements pour CABESTAN \]](https://www.epmsi.atih.sante.fr/fm_10.do?domain=10)
- Valider la page en laissant les informations par défaut (Statut *DGF* / Champ *MCO* / Année)
- Les menus déroulants vous permettent de choisir un contrôleur ou un lecteur pour lui affecter un ou plusieurs établissements. Pour cela :
	- o sélectionner dans la liste déroulante le contrôleur ou le lecteur :
	- o Vous pouvez ensuite choisir de visualiser :
		- Tous les établissements de la région qui n'ont pas de contrôleur ou de lecteur affecté en cliquant sur le bouton « Sans contrôleur » ou « Sans lecteur »
		- Tous les établissements de la région en cliquant sur le bouton « Tous »
	- o Pour affecter un ou plusieurs établissement à l'utilisateur, il suffit de cocher la ou les case(s) dans la colonne « Affecter » puis de cliquer sur « Valider ».

La colonne « Finess associé CABESTAN » indique le numéro Finess sous lequel l'établissement est déclaré dans l'application CABESTAN. Ce finess peut être différent de celui utilisé pour la remontée des données PMSI.

La suppression du rôle contrôleur ou lecteur CABESTAN à un utilisateur supprime l'affectation des établissements à cet utilisateur.